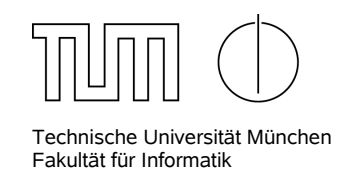

## **Tutorial Sheet 4: Testing**

**A computer with internet access is required for this tutorial sheet.**

## Foolgende Faktoren beeinflussen die Durchfüg **Assignment 1: Black-box testing**

Consider the following (simplified) rules for valid e-mail addresses.

- An e-mail address consists of two non-empty parts separated by an @-sign.
- Both parts may contain only the characters a-z, A-Z, 0-9.
- **Extending anti- Consecutive dots. Brandler Standing and** *Standish ChaosBeau* **<b>Consecutive dots. Consecutive dots. Consecutive dots. Consecutive dots. Consecutive dots. Consecutive dots. Consecutive dots.** • A dot is allowed, except as the first or last character of a part and there must not be any 2

**Bericht stark kritisiert wurde, k¨onnen die grunds¨atzlich identifizierten Erfolgsfaktoren als zutreffend angesehen werden. In** Define test cases for a function that validates e-mail addresses according to these rules. It takes a e-mail address is valid. List pairs of inputs and expected outputs. string with an e-mail address as an input and returns a boolean result that indicates whether the

• **Einbeziehung der Nutzer** (16%) Example: john.doe@example.com → true

## $\blacktriangle$  **Assignment 2: White-box testing**

The following function computes the solution for quadratic equations of the form  $a \cdot x^2 + b \cdot x + c = 0$ . Design test cases by listing pairs of input values for the three parameters and expected output values. Try to cover all possible execution paths.

```
\frac{1}{1} /* *
      2 * Computes the real solutions of the quadratic equation
         3 ∗ a∗x∗x + b∗x + c = 0. The c o e f f i c i e n t a must not be 0 ,
         * else an {@link IIIegalArgumentException} is thrown;
         5 ∗
      6 ∗ @param a the a c o e f f i c i e n t , must not be 0
      7 ∗ @param b the b c o e f f i c i e n t
      8 ∗ @param c the c coefficient
      9 * @return the solutions for the equation. There can be
      10 * either 0, 1 or 2 solutions.
      11 ∗ /
      12 public static double [] computeRoots (double a, double b, double c) {
```

```
_{13} if (a == 0) {
14 throw new IllegalArgumentException ("a must not be 0");
15 }
16 double d = b ∗ b − 4 ∗ a ∗ c ;
_{17} if (d == 0) {
18 return new double [ ] { -b / 2 * a };
_{19} } else if (d > 0) {
20 return new double[] { (-b + Math.sqrt(d)) / (2 * a),
21 (-b – Math . sqrt (d)) / (2 * a) };
22 } else {
23 return new double \begin{bmatrix} 1 & 2 \end{bmatrix};
24 }
25 }
```
## **Assignment 3: Unit Testing with JUnit**

• Download and install the Eclipse IDE on your computer from the following URL if it is not already installed: http://www.eclipse.org/downloads/

Choose the package *Eclipse Classic 3.5.2*.

- Create a new Java project and copy the Java file Range from the following URL into your project: http://www4.in.tum.de/lehre/vorlesungen/sqm/ss10/sheets/Range.java. This Java file contains the stub for an interval class over integers. In contains method stubs including their Javadoc documentation.
- Create a new JUnit Test Case RangeTest in the project. Write test cases for the Range class. Try to cover all functionality that is specified in the Javadoc and also think of corner cases. *Do not yet write the implementation of the Range class.*
- Implement the Java class so that all your test cases pass.
- With the implementation of the *Range* class at hand, reconsider your test cases. Try to find cases that may not be covered by your tests yet and complete your tests accordingly.
- Install the coverage tool *Eclemma* by performing the following steps: From your Eclipse menu select Help  $\rightarrow$  Install New Software. In the Install dialog enter http://update.eclemma.org/ at the Work with field. Check the latest EclEmma version and press Next. Follow the steps in the installation wizard.
- After the restart of Eclipse there is a new launch button in your tool bar. Start the RangeTest test case with the new coverage launch button. Inspect the line coverage of the Range class in the *Coverage* view that opens automatically. If you encounter uncovered implementation code in the Range class, write additional test cases to cover the code.